## 公示材料查阅方法

1.登录旧版人事系统

- (1)使用统一身份认证登录:http://ehr.nuaa.edu.cn
- (2)点击"旧版人事系统"

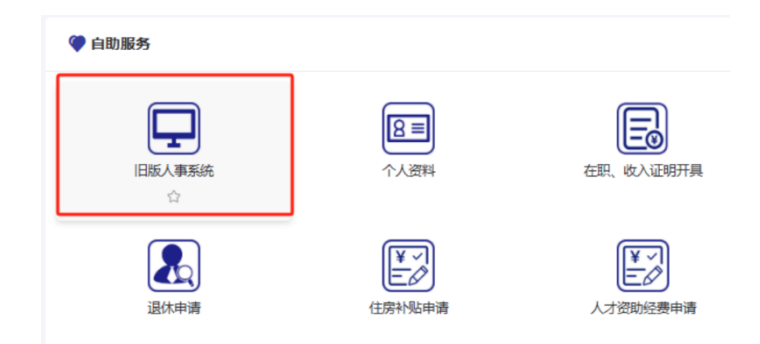

2. 将角色切换为"教职工",点击"材料公示"

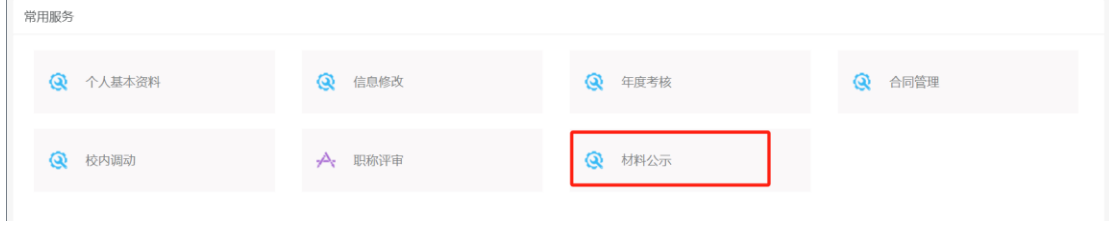

3.点击标题,查阅申报人员《评审表》。

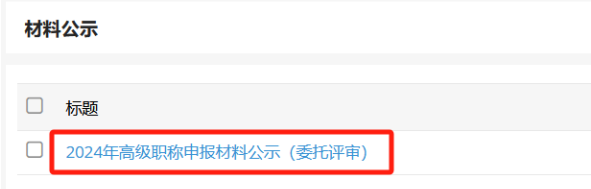